## 英語表示→日本語表示

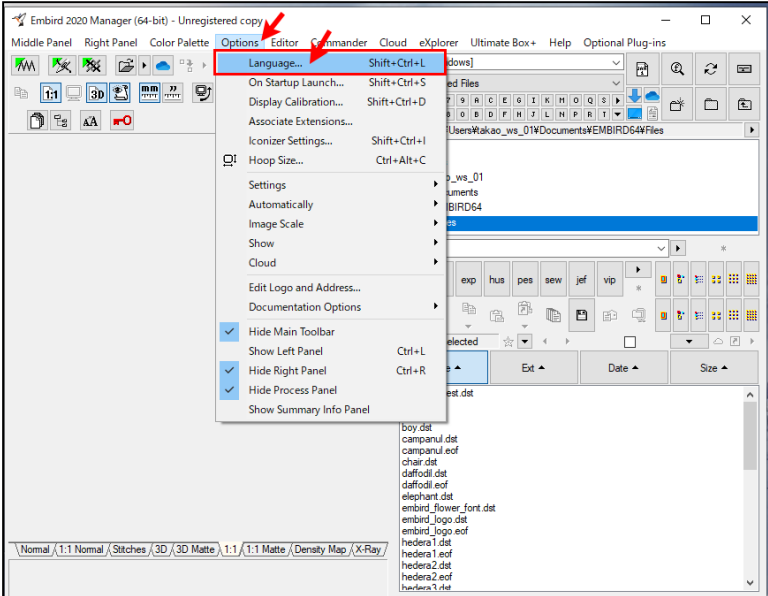

## Balarad Japan/Embird2020

「Options」

→「Language」

を選択

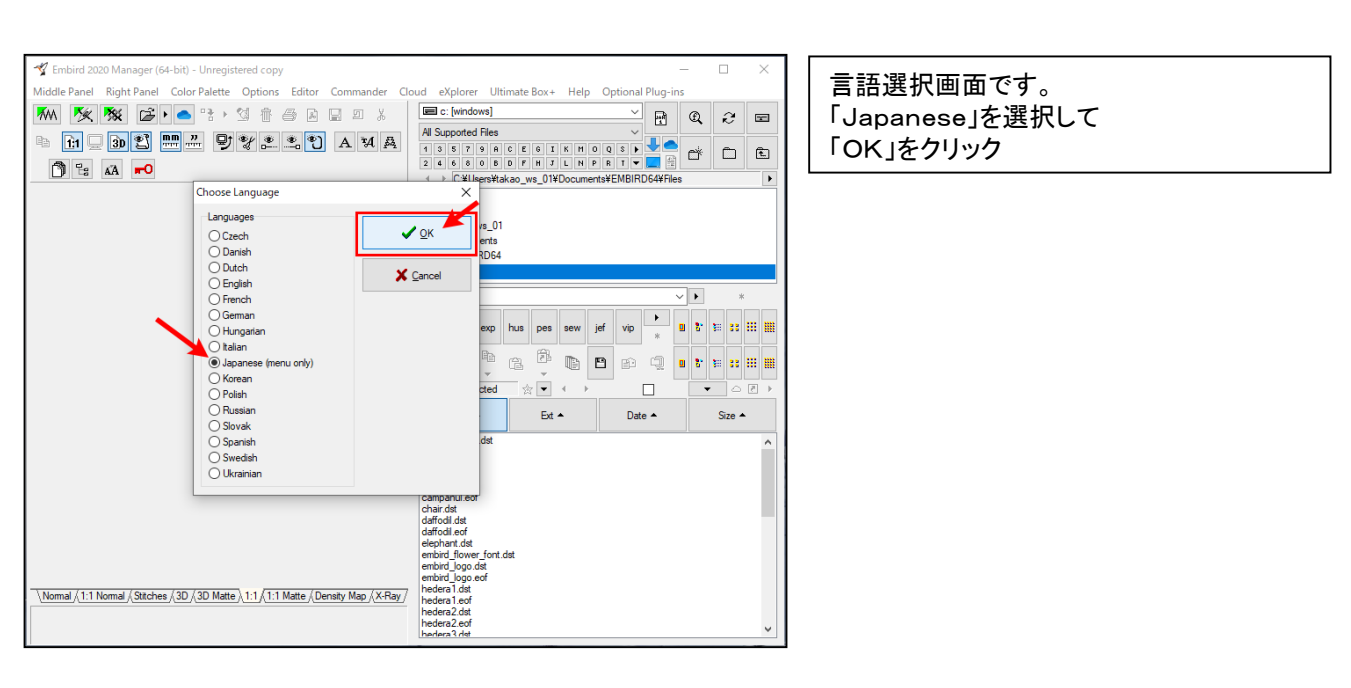

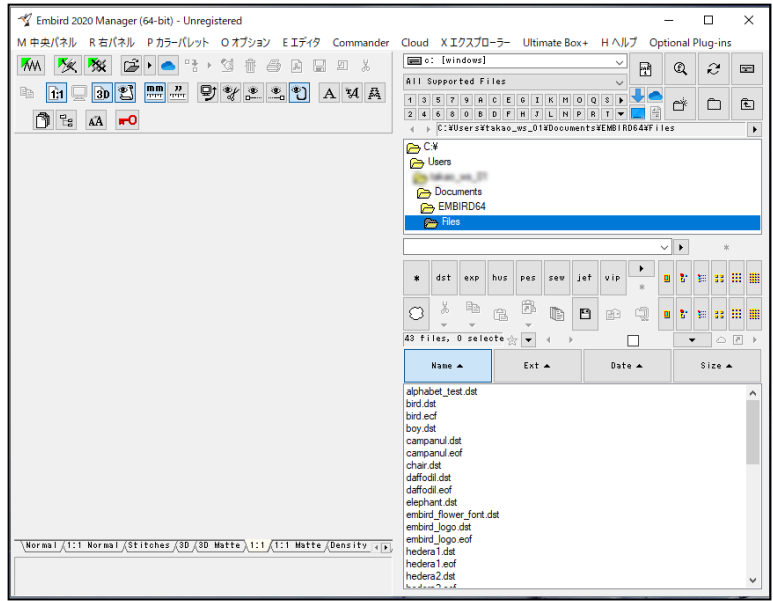

## 主なメニューが日本語になりました。